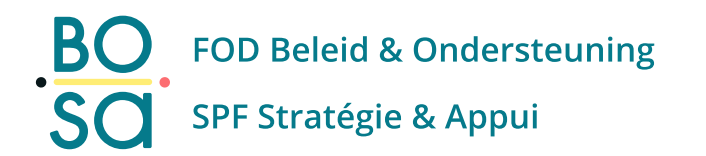

# **PersoExpenses**

#### **Manuel d'utilisation**

**Mai 2023**

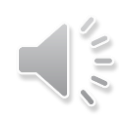

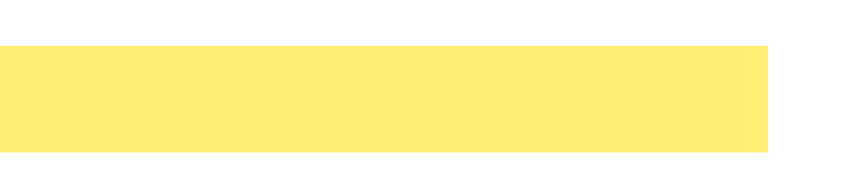

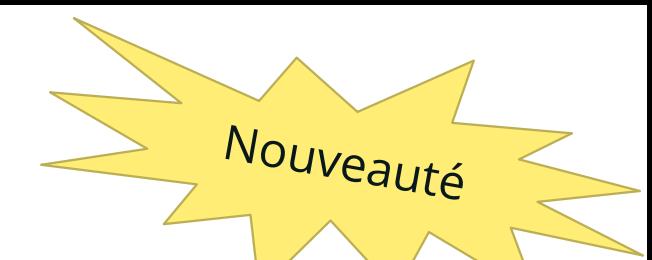

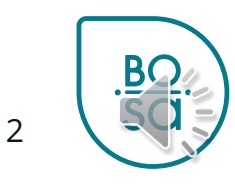

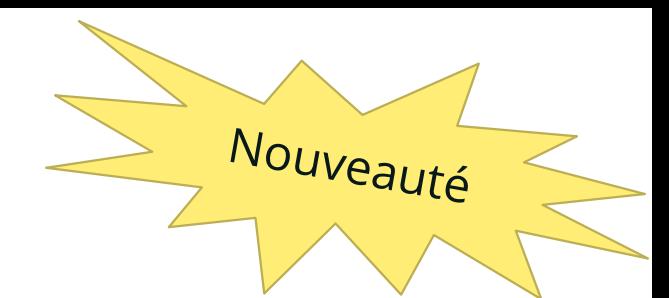

• Écran d'accueil comportant le bloc « Mes rapports »

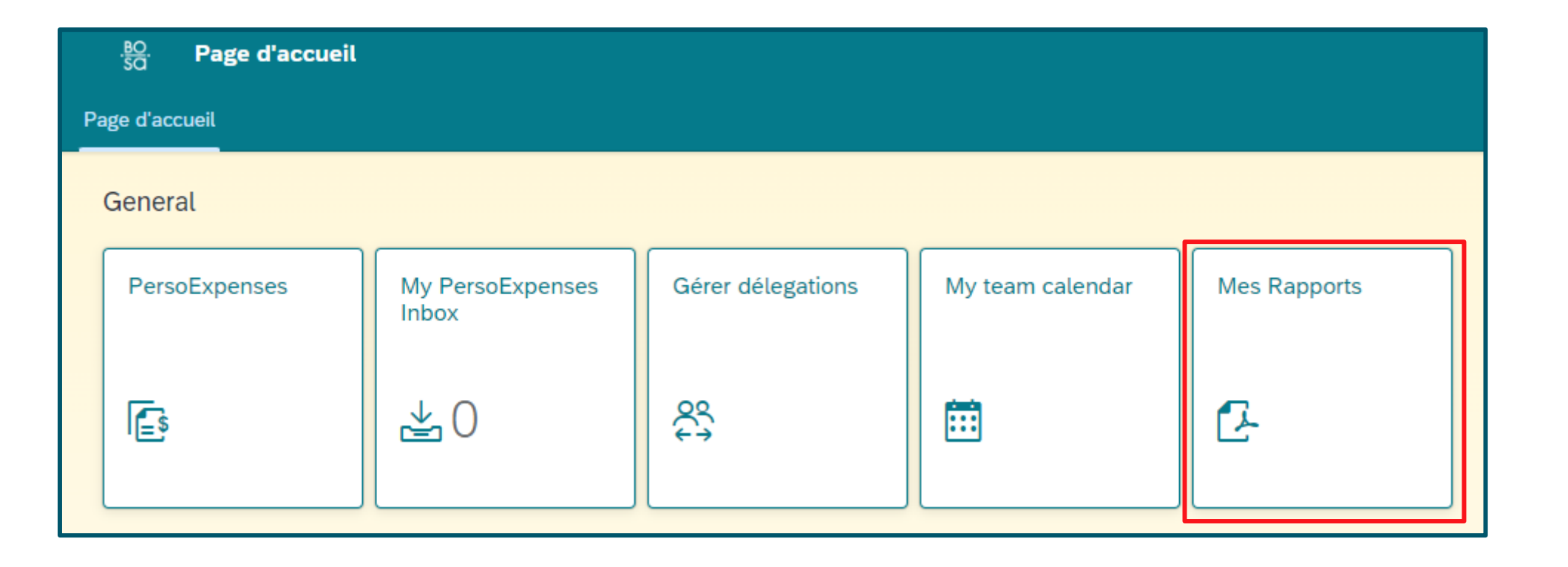

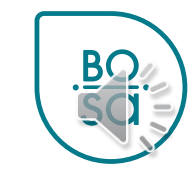

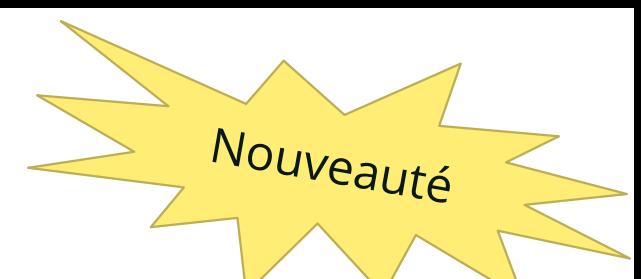

### • Page d'accueil « Mon reporting »

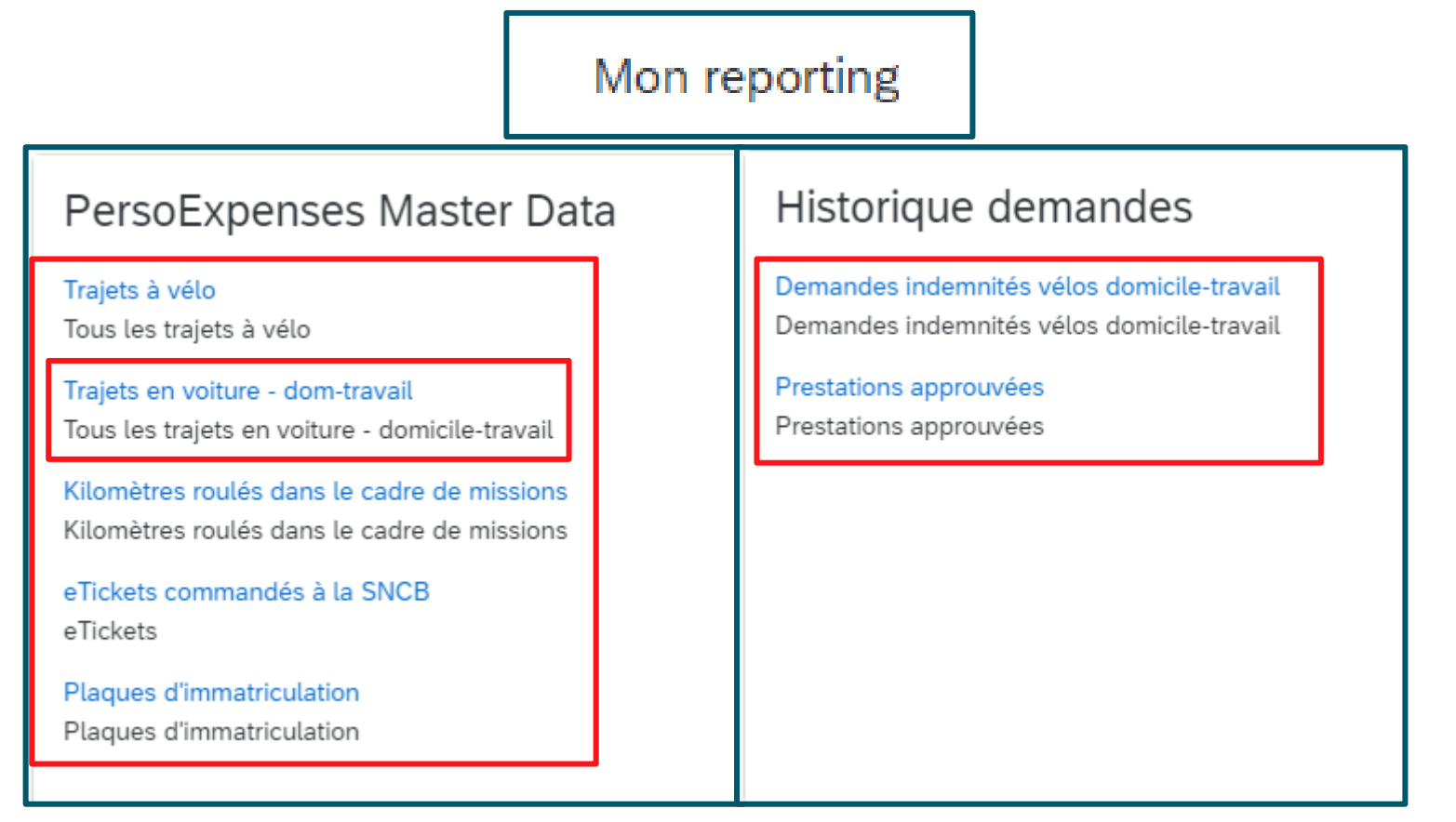

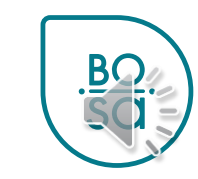

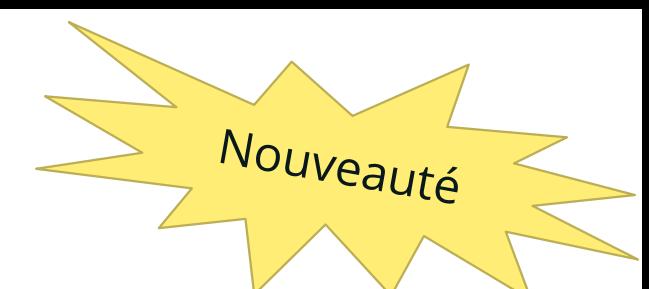

5

#### • Choisir la « Vue de sélection »

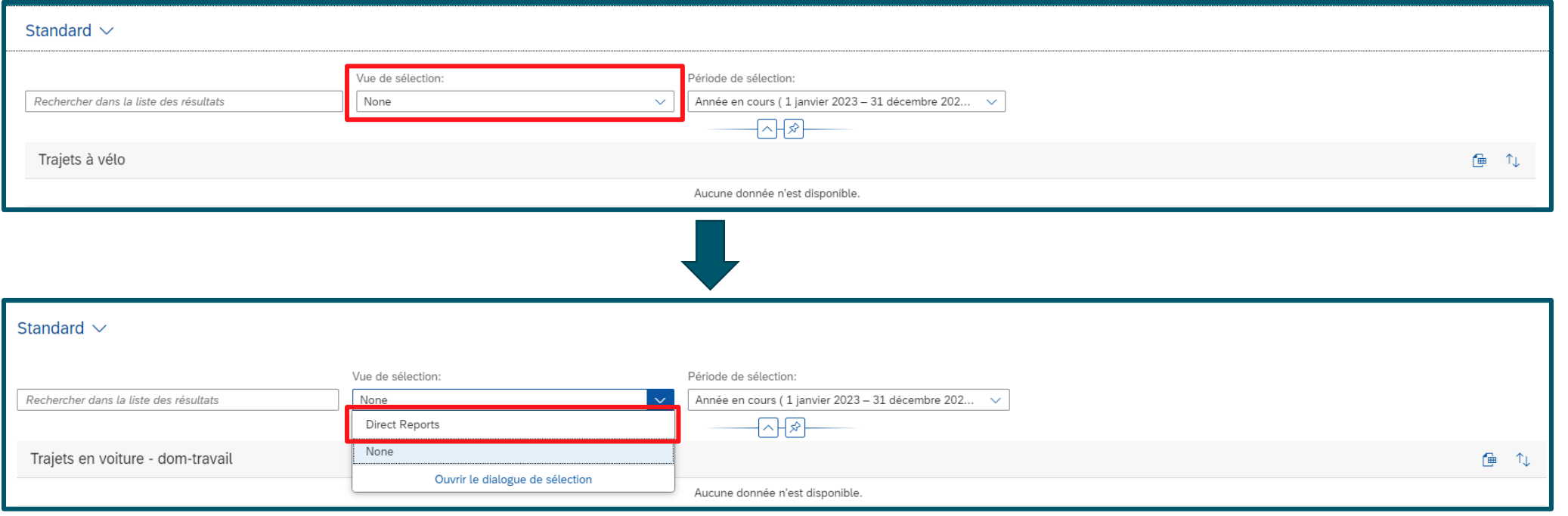

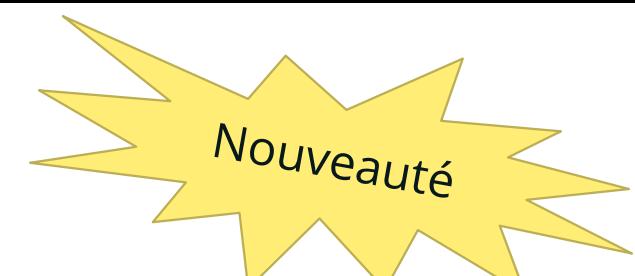

### • Période de sélection

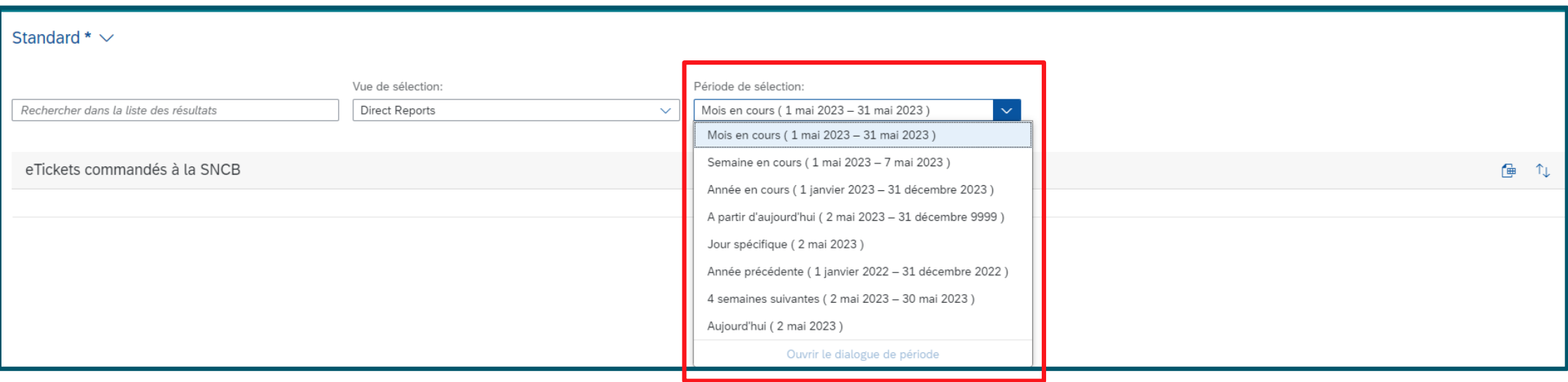

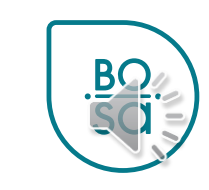

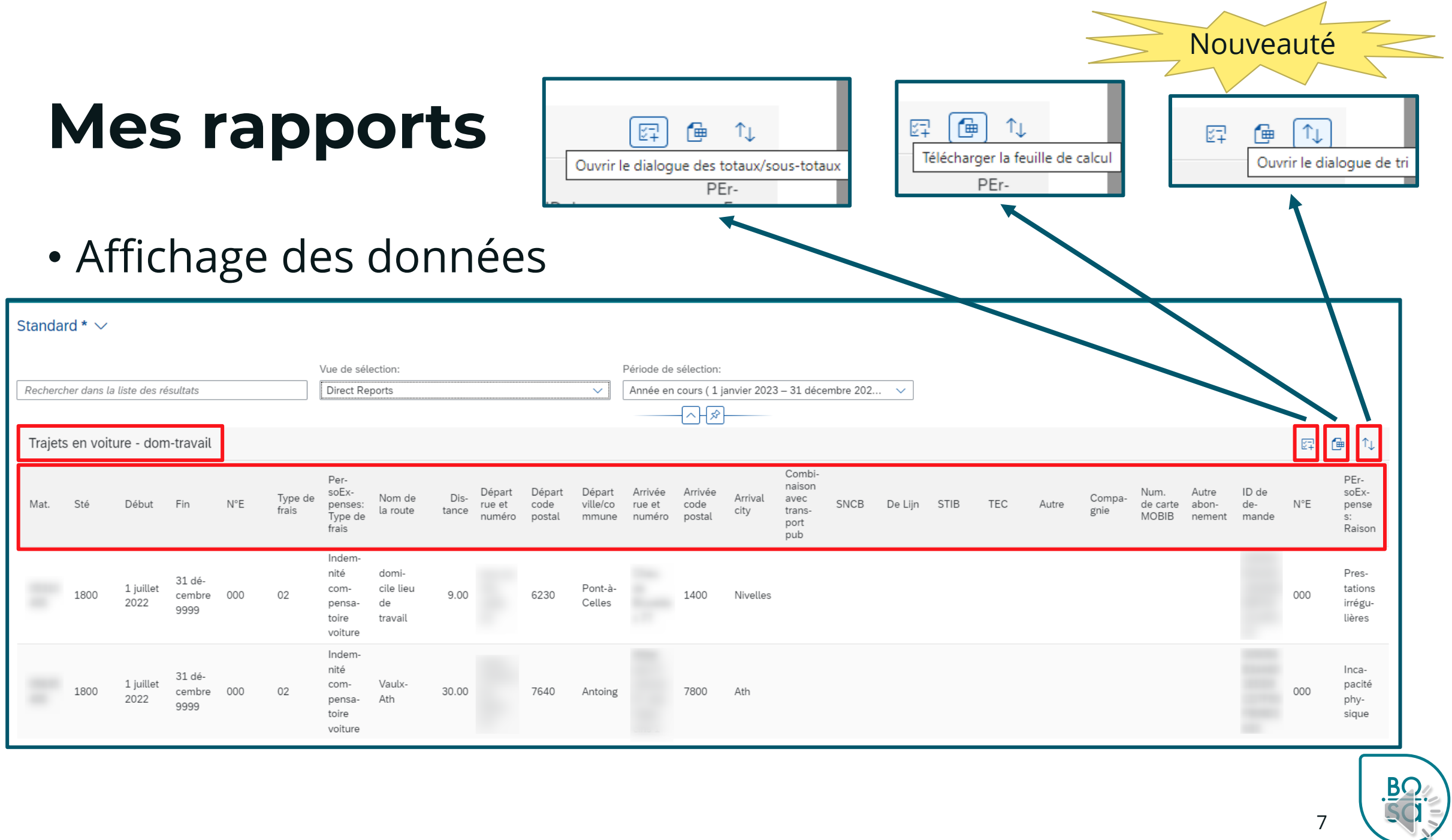

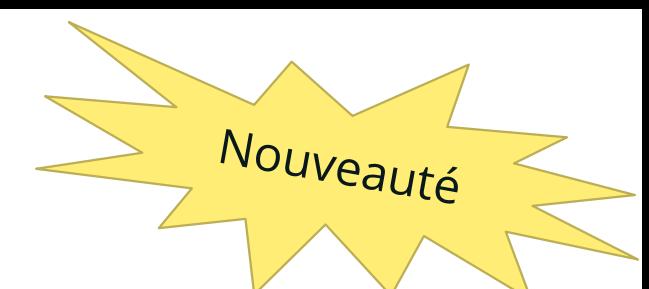

8

#### • Choisir la « Vue de sélection »

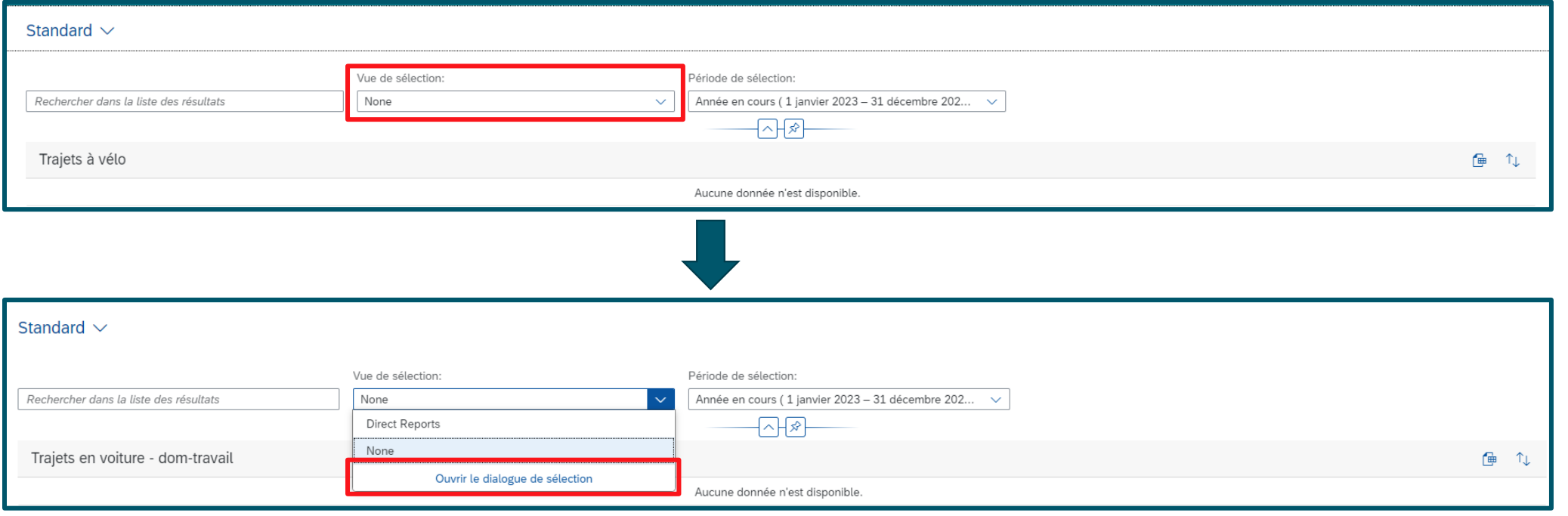

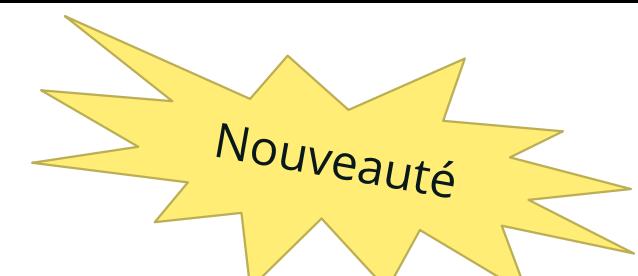

### • Période de sélection

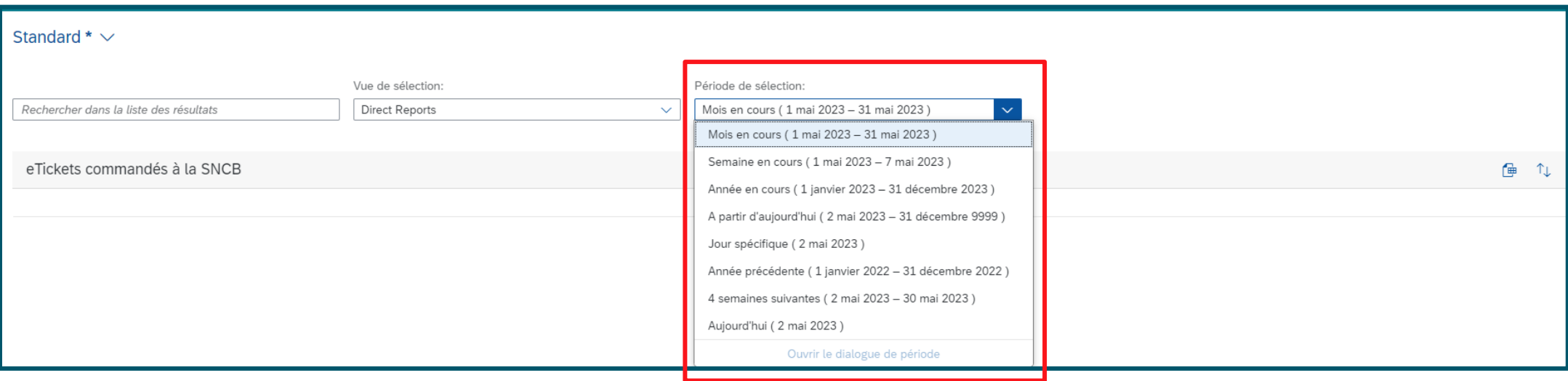

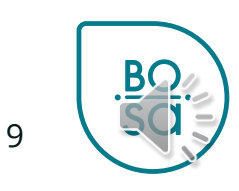

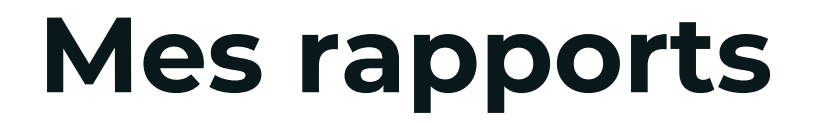

 $\Box$  8

 $\Box$  8

 $\Box$  8

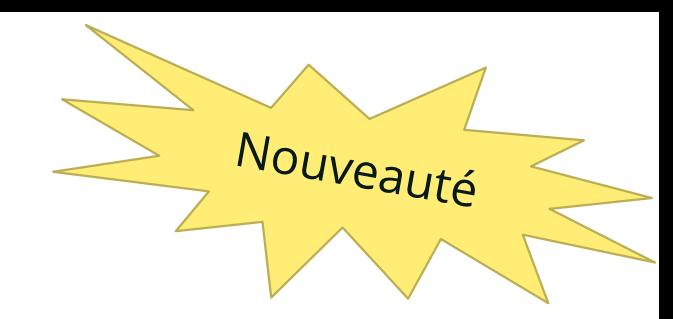

• Sélectionner « Direct report » et la liste des collaborateurs s'affichent

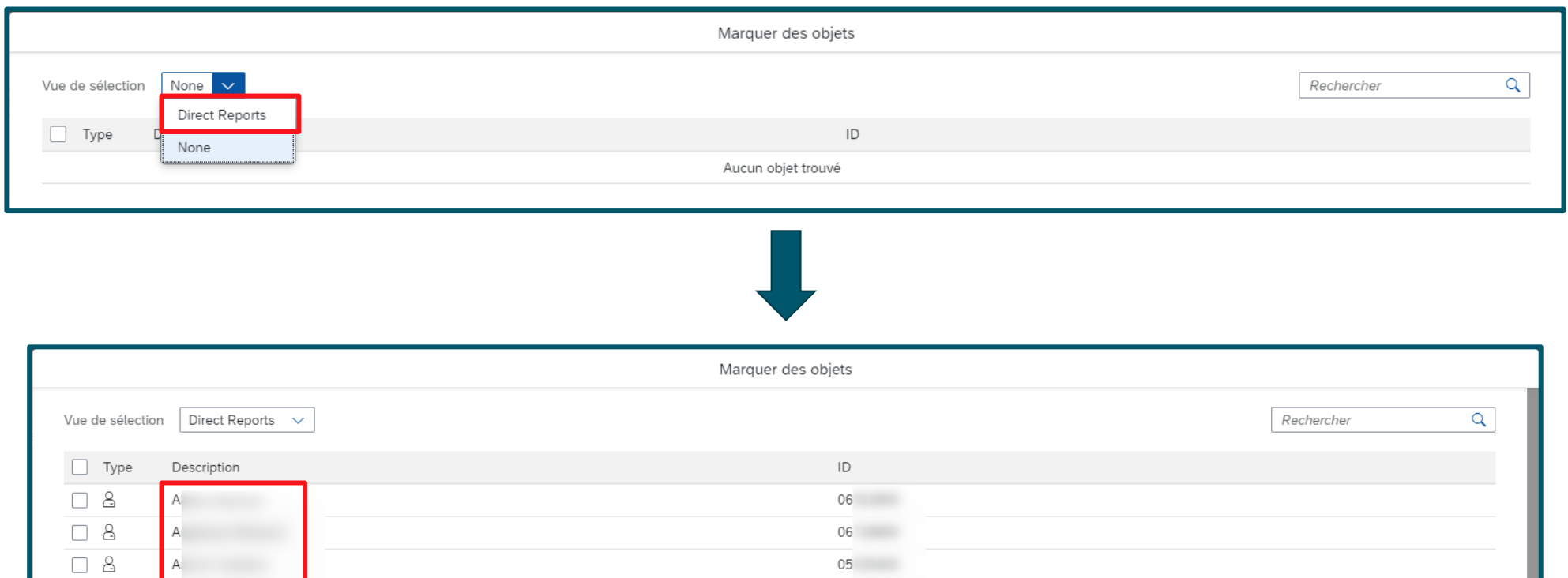

06

06

06

**BC** 

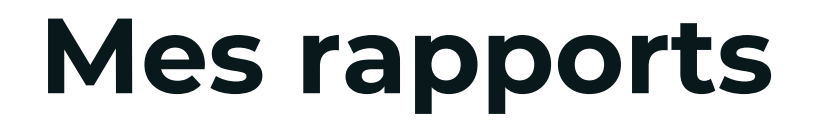

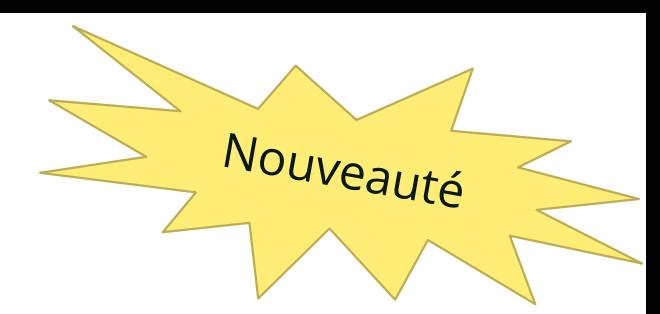

• Il est possible de rechercher un collaborateur via la barre de recherche en haut à droite

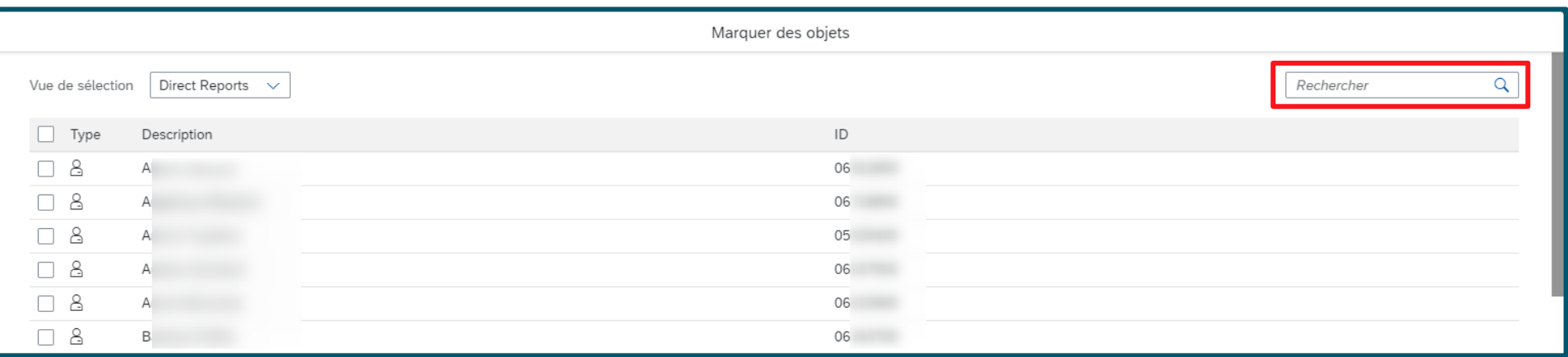

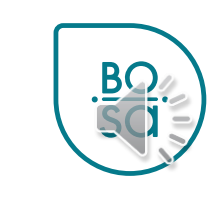

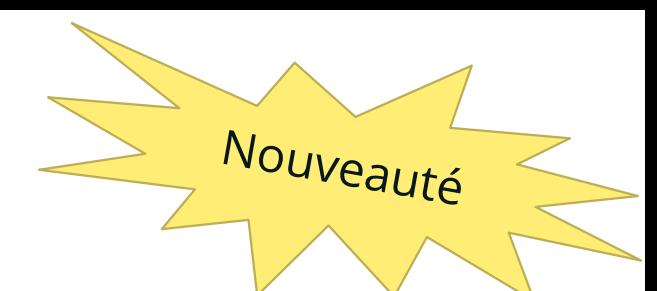

- Il est aussi possible de sélectionner un ou plusieurs collaborateurs en cliquant sur les cases
- ou alors tous les collaborateurs

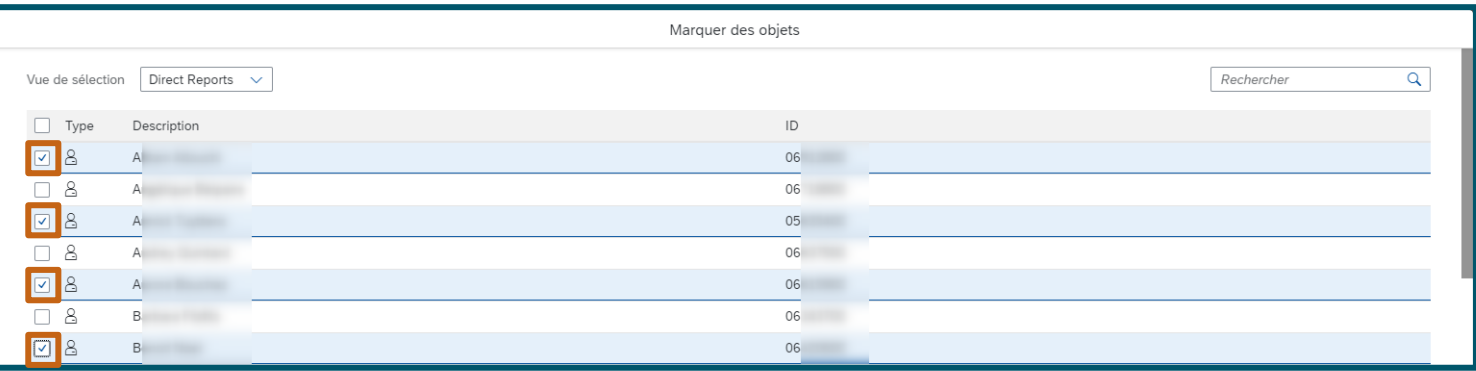

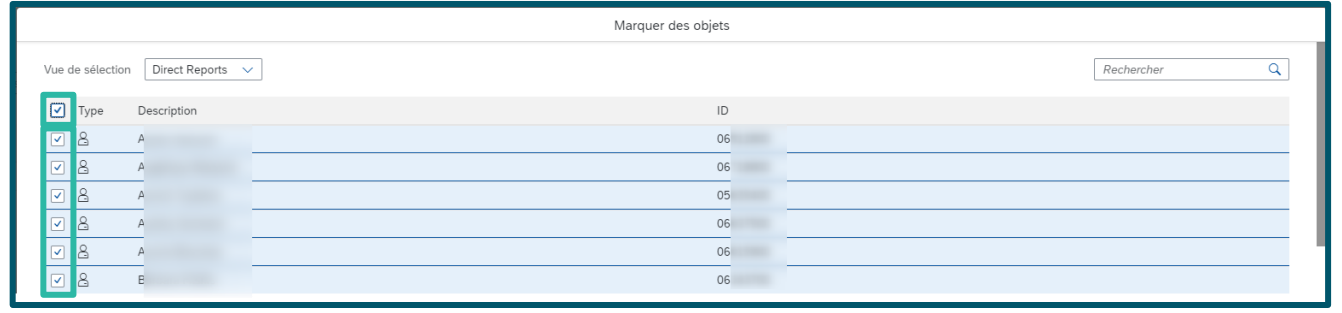

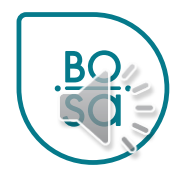

- Cliquer sur sélectionner
- Les données sont restreintes aux collaborateurs choisis

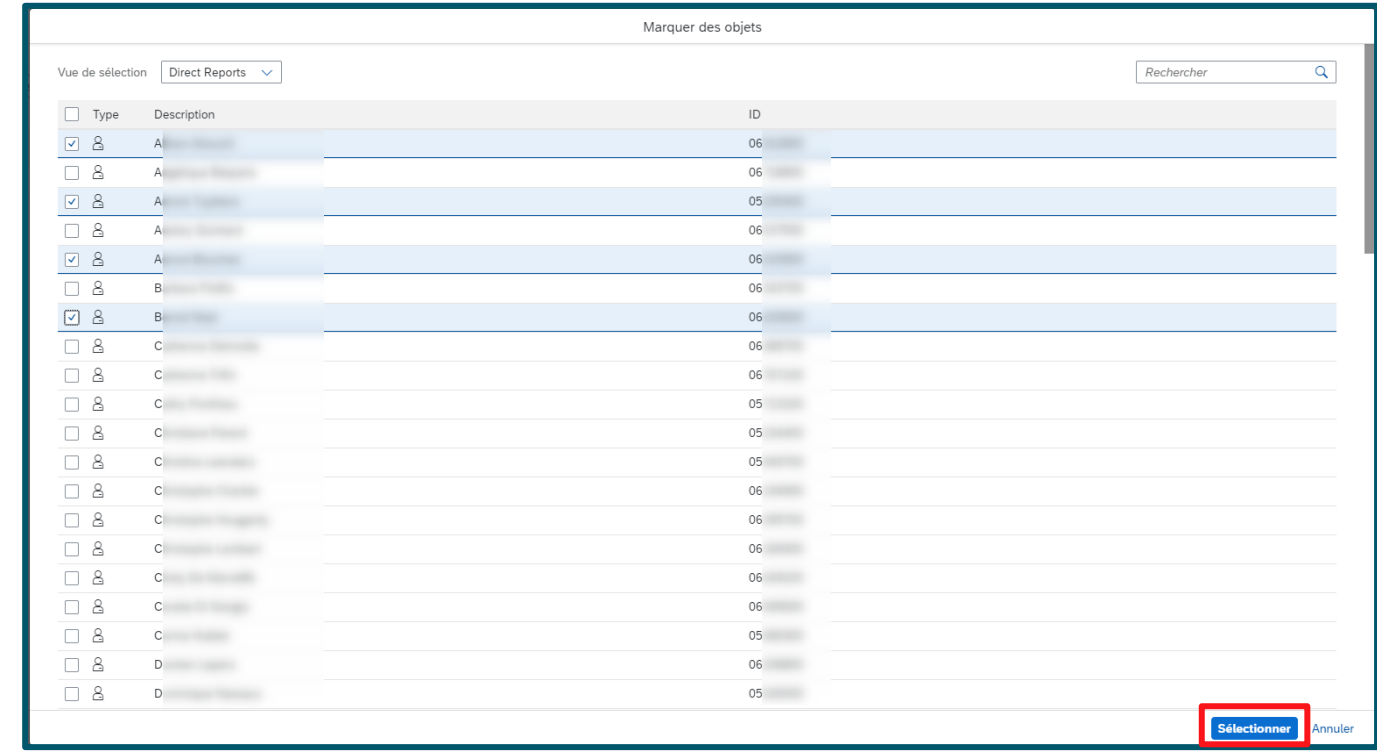

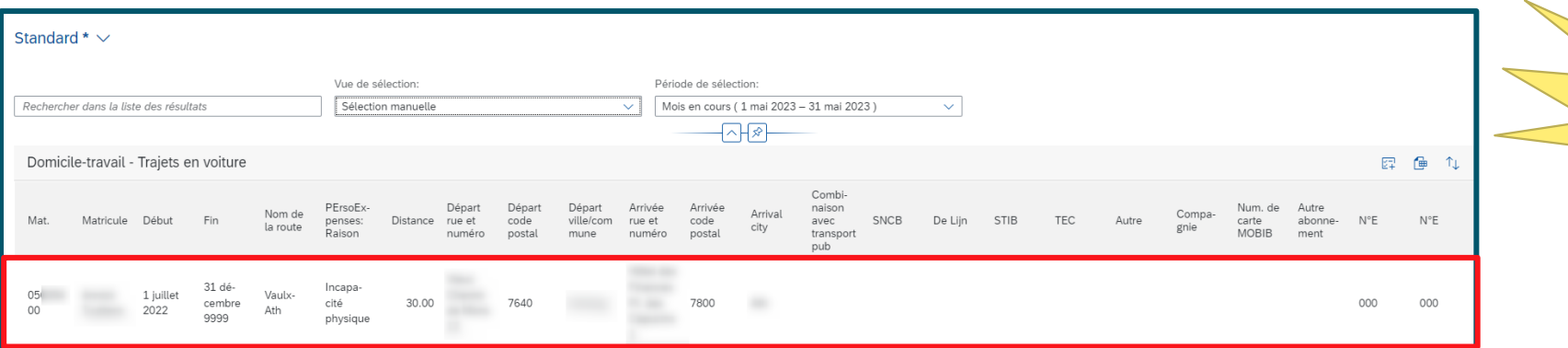

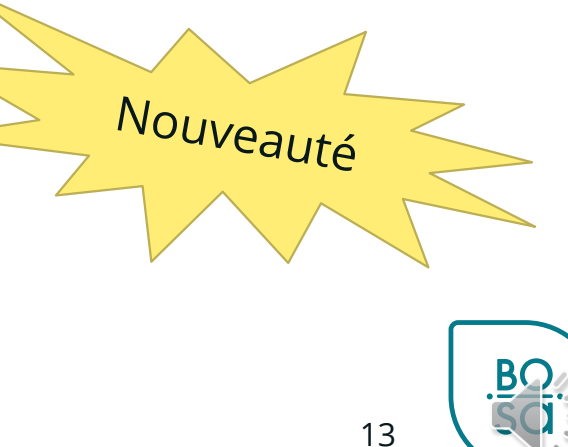